## **Mighty Bass 50BT User Manual**

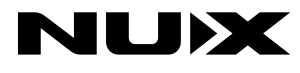

## 安全上のご注意

■表示された電圧でご使用ください。表示以外の場合、火災、感電、破損の原因になります。

■本機の裏ぶたやカバーを開けたり、分解、改造をしないでください。火災、感電、破損の原因になります。修理はお買い上げの販売店にお問い合わせください。<br>■本機は湿気の多い環境、高い温度の場所、日光が直接あたる場所での使用は避けてください。

■長い時間使用しない場合は接続を外してください。<br>■火災、地震、第三者による行為、その他の事故、お客様の故意または過失、誤用、その他異常な条件下での使用による損害に関して、当社は一切責任を負いません。<br>■本製品は FCC 規制パート 15 によるクラス B デジタル製品の制限に準拠しています。このため本製品の操作を行う際には、以下の 2 つの条件に従います。

(1)本機器が有害な電波障害の原因となる可能性はないこと。

(2)不本意な操作による電波障害を含む何らかの電波障害を本製品が受けた場合、それを受け入れなければならないこと。

本取扱説明書は大切に保管してください。

## 各部の機能と名称

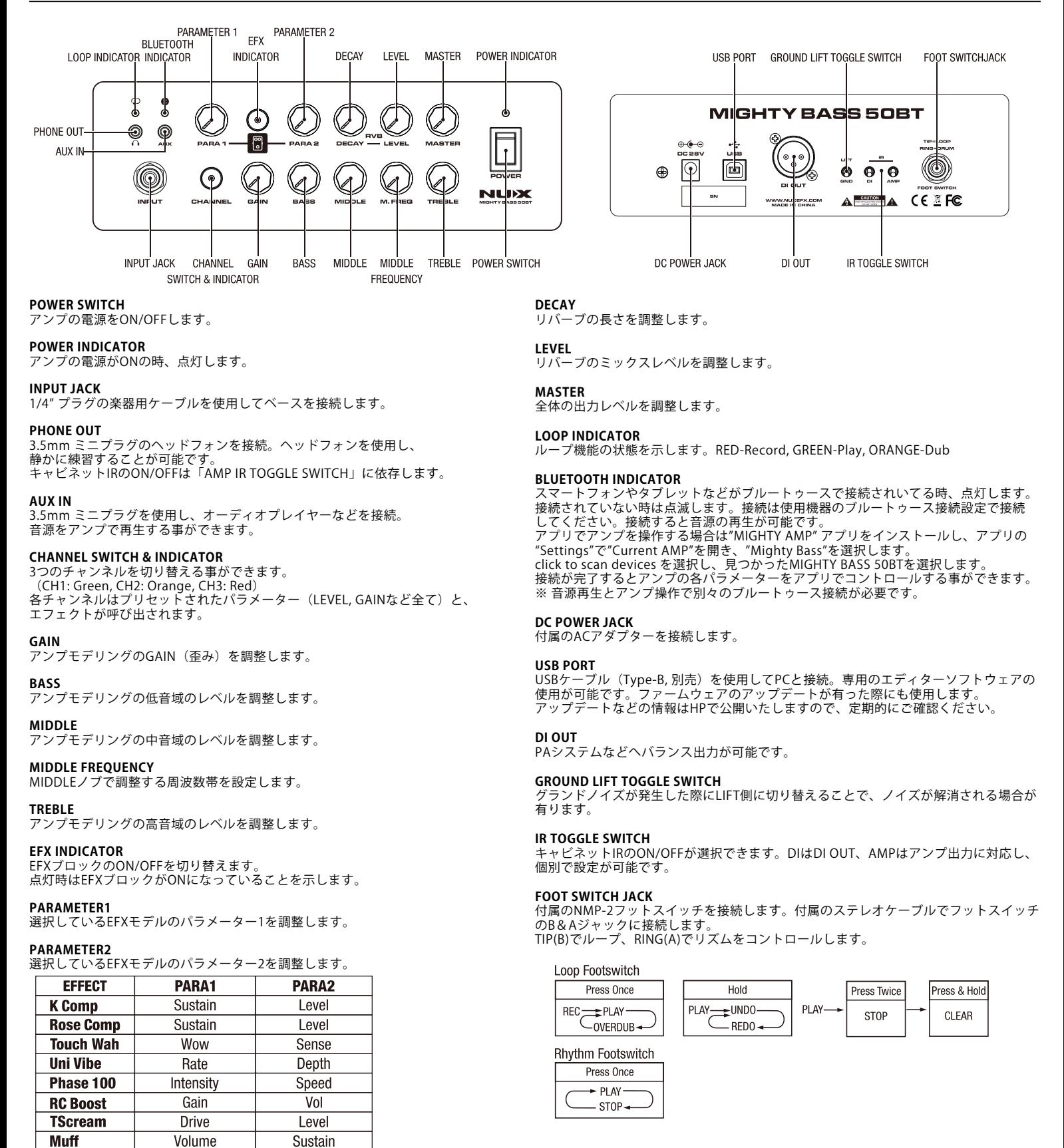

- $\bullet$  Input: 1M $\Omega$
- $\bullet$ Aux-in: 100k $\Omega$
- · Rated Power: 50W
- $\bullet$  Speaker: 6.5", 4 $\Omega$ , 60W, 40Hz-16kHz
- Power Supply: DC 28V 4A (center negative)
- ·Dimensions: 300mm(L) x 225mm(W) x 326mm(H)
- •Weight: 7.2kg(without adaptor)

エディターソフトウェア

PCとアンプをUSBケーブル(Type-B, 別売)で接続。エディターソフト を使用する事で、プリセットの設定やオーディオインターフェイスと しての使用、IRデータのロードが可能です。

ソフトは、NUX「Mighty Bass 50BT」の製品ページ

(https://www.nuxefx.com/mighty-bass-50-bt.html) 最下部から、 "Mighty Bass 50BT Editor Software (Mac or Windows)" をダウンロード します。ダウンロードしたファイルは圧縮されていますので解凍してく ださい。

付属品: マニュアル(本紙)、ACアダプター、NMP-2 フットスイッチ、 フットスイッチ接続用ステレオケーブル

※ 製品仕様は予告なく変更になる場合がございます。

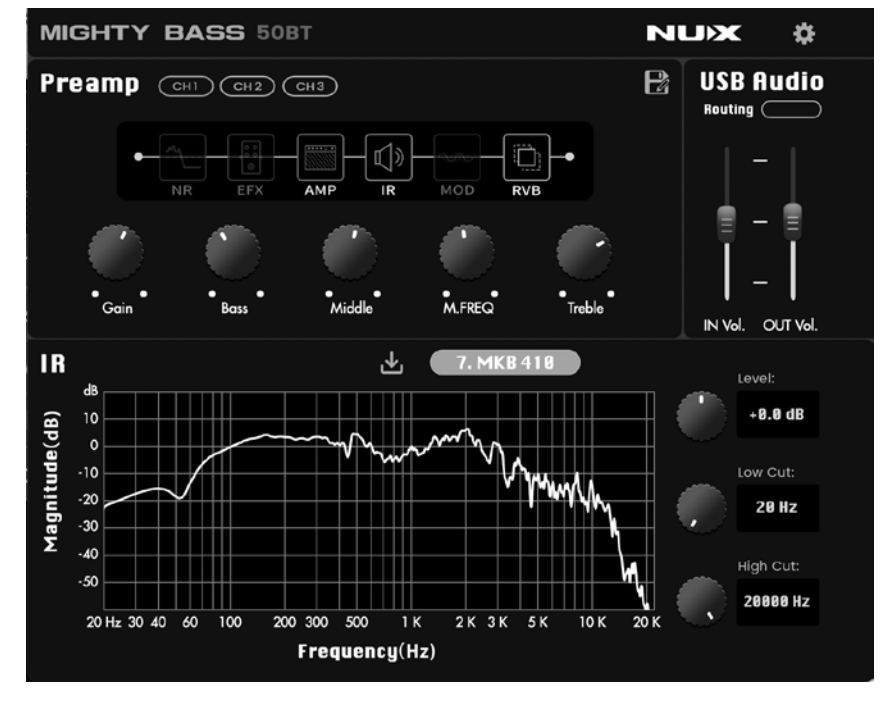

ファームウェアの更新

機能の追加/修正等を行う為、ファームウェアを更新することが有ります。最新のファームウェア情報は製品HPをご確認ください。購入日よりも新しいデータが更新 されている場合は、下記手順で更新してください。(2021年9月現在、ファームウェアのアップデートは無く、HP上にファームウェアデータは有りません。)

NUX「Mighty Bass 50BT」の製品ページ(https://www.nuxefx.com/mighty-bass-50-bt.html) 最下部から、"Mighty Bass 50BT Firmware (Mac or Windows)" をダウンロードし ます。ダウンロードしたファイルは圧縮されていますので解凍してください。

ダウンロードしたフォルダの「NUX Device Updater」 を起動します。PCとアンプをUSBケーブル(別売)で接続し、CHANNELスイッチを押したままアンプの電源を入れ ます。NUX Device Updater の「Select File」をクリックし、ダウンロードしたフォルダ内のBIN ファイル(~.bin)を選択。「Start Update」をクリックし、アップデート を開始します。

NUX Device Updater の下部にUpdate Finish.もしくはsuccessfully updated.の表記が出たらアップデートは完了です。 NUX Device Updater を終了し、一度アンプの電源をOFFにしてください。